## **Linux Mint 17 Cinnamon (Pegasus)**

## **Fix splash screen after activating proprietary graphic card drivers**

<http://askubuntu.com/questions/6033/enabling-nvidia-driver-messes-up-splash-screen>

## **Install Wine**

- Install Wine with the package manager, then run "Configure Wine" to install the mono package and the gecko package
- Install Winetricks
- Install ttf\_mscorefonts\_installer

## **Remove a program completely in Wine**

To remove menu entries you have to edit:

usr/share/applications/mimeinfo.cache ~/.local/share/applications/mimeinfo.cache ~/.local/share/applications/defaults.list

And, right click on file you want to remove bad menu entries from, and choose Properties. On the 4th tab you can delete unnecessary entries.

To remove all programs installed under Wine, remove the wineprefix (usually the  $\sim$ /.wine directory) by carefully pasting the following commands into a terminal:

cd \$HOME rm -rf .wine

But that doesn't remove them from the system menu. To clean out the menus, carefully paste the following commands into a terminal:

rm -f \$HOME/.config/menus/applications-merged/wine\* rm -rf \$HOME/.local/share/applications/wine rm -f \$HOME/.local/share/desktop-directories/wine\* rm -f \$HOME/.local/share/icons/???? .{xpm,png} rm -f \$HOME/.local/share/icons/-x-wine-\*.{xpm,png}

Full article [here](http://www.ubuntuask.com/q/answers-uninstalling-itunes-in-wine-102685.html)

From: <https://wiki.condrau.com/> - **Bernard's Wiki**

Permanent link: **<https://wiki.condrau.com/mint17:peginst>**

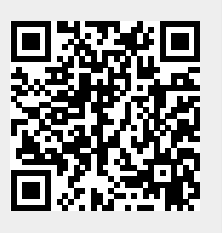

Last update: **2014/05/24 12:34**